# **Le Wi-fi**

# Table des matières

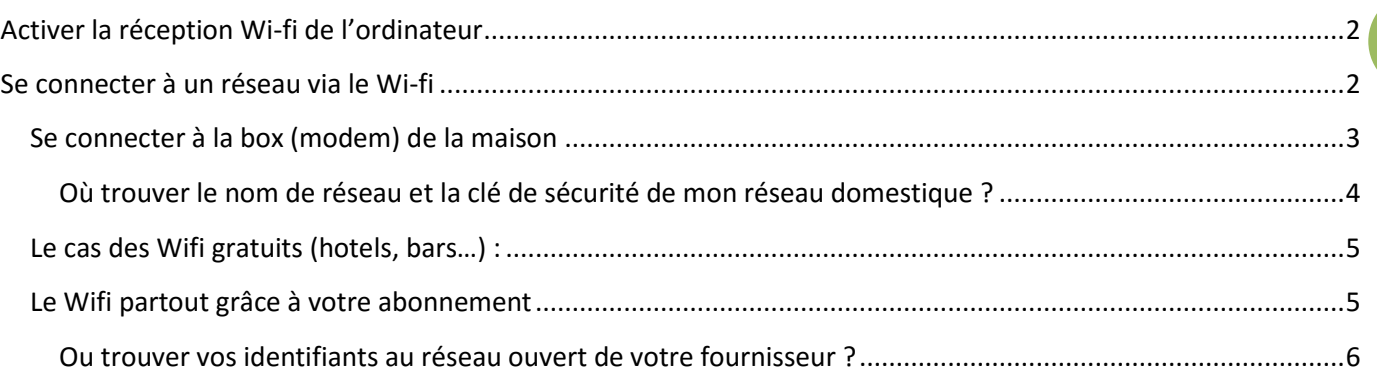

**1**

## <span id="page-1-0"></span>**Activer la réception Wi-fi de l'ordinateur**

Le terme Wi-Fi suggère la contraction de Wireless Fidelity, par analogie au terme Hi-Fi (utilisé depuis 1950 dans le domaine audio) pour High Fidelity.

Wireless signifiant « sans câble », **le Wifi est donc un moyen de se connecter à un réseau sans utiliser de câble**. Ainsi, si vous pouvez relier votre ordinateur à votre modem en branchant un câble Ethernet, le Wifi (ou Wi-Fi) vous propose de relier votre ordinateur à votre modem par ondes.

Comment connecter mon ordinateur à mon modem en Wi-fi ?

Cette démarche est aujourd'hui très simple grâce aux ordinateurs portables récents qui intègrent une antenne. Avec un ordinateur de bureau, il est souvent nécessaire d'ajouter un périphérique « Wifi », qui, branché sur une prise USB de l'ordinateur, lui permet de recevoir et d'émettre des ondes Wifi.

### **Sur un ordinateur portable récent, il faut simplement activer le Wifi avec un bouton marqué de ce logo, très souvent présent directement sur le clavier, parfois sur un côté ou sous l'ordinateur.**

Dans le cas où ce logo est coloré sur une touche de votre clavier contenant un autre symbole, pensez à appuyer en même temps sur la touche **« Fn »** de votre clavier

## <span id="page-1-1"></span>**Se connecter à un réseau via le Wi-fi**

La zone de notifications de votre barre des tâches, présente sur le bureau, vous indique l'état du réseau Wi-fi

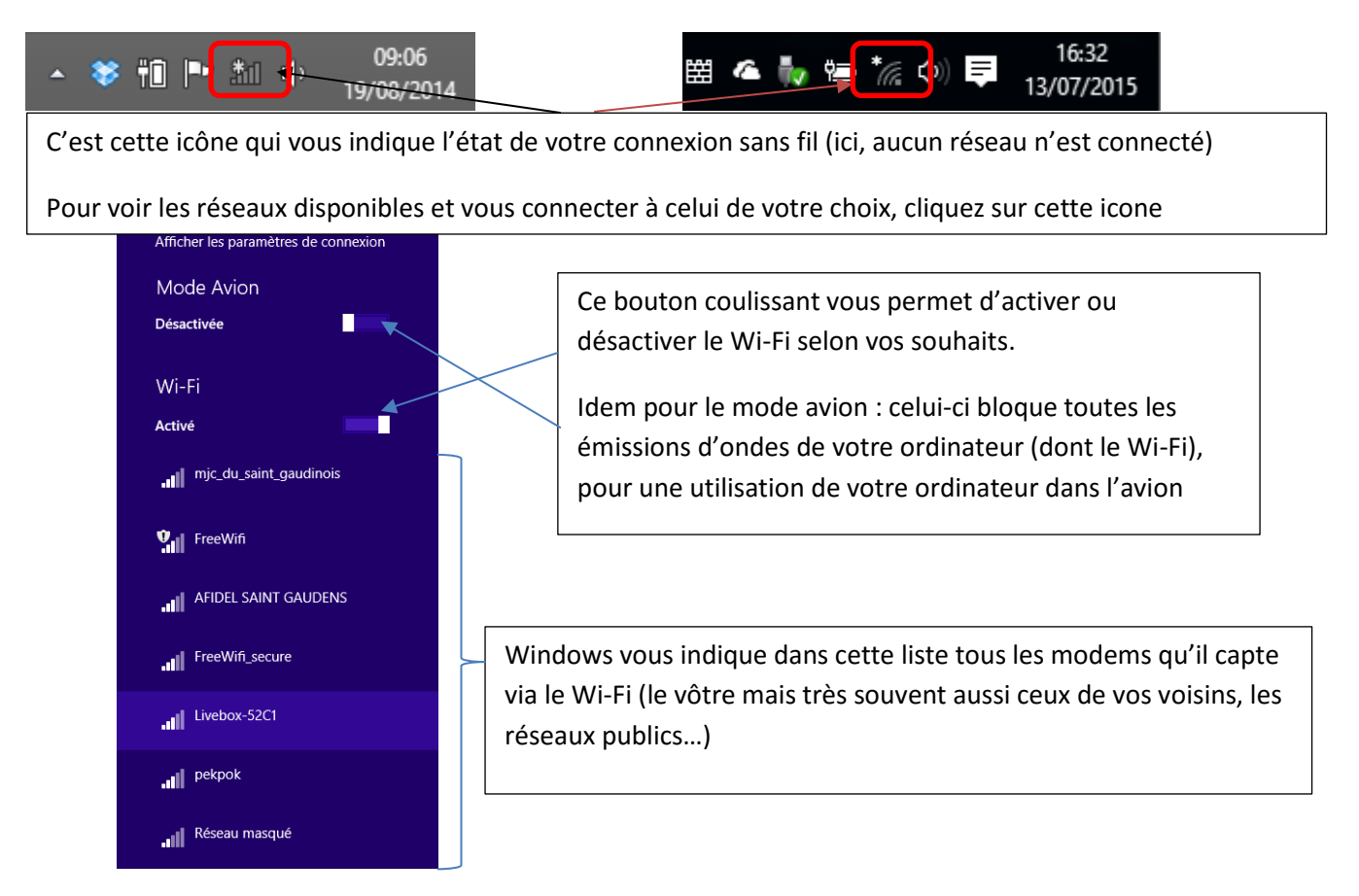

**2**

Le wifi

### <span id="page-2-0"></span>Se connecter à la box (modem) de la maison

A la maison, vous recevez Internet via votre modem (box). Sur celle-ci, une fonction Wifi est activable (souvent activée automatiquement, mais pas toujours).

Cette fonction est disponible grâce au bouton<sup>®</sup>, présent directement sur la box ou dans le menu des paramètres.

Cette fonction activée, la box envoie un signal, que votre ordinateur peut donc capter.

Vous pouvez alors trouver ce réseau dans la liste vue au paragraphe précédent. Cliquez sur votre réseau pour vous y connecter :

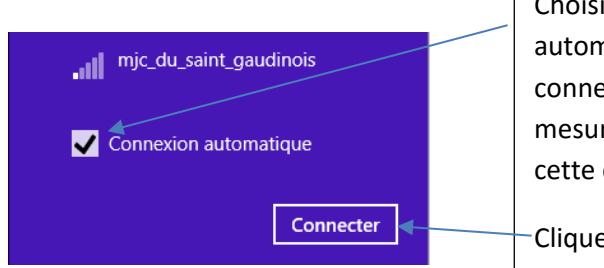

Choisir de laisser cochée la case « connexion automatique » autorisera votre ordinateur à se connecter seul à ce réseau dès qu'il sera en mesure de le capter (vous évite ainsi de reproduire cette démarche vous-même à chaque fois)

Cliquez ensuite sur ce bouton « **connecter** »

Enfin vous devez entrer une **clé de sécurité**. Celle-ci a pour fonction d'empêcher tout ordinateur étranger de se connecter via votre modem.

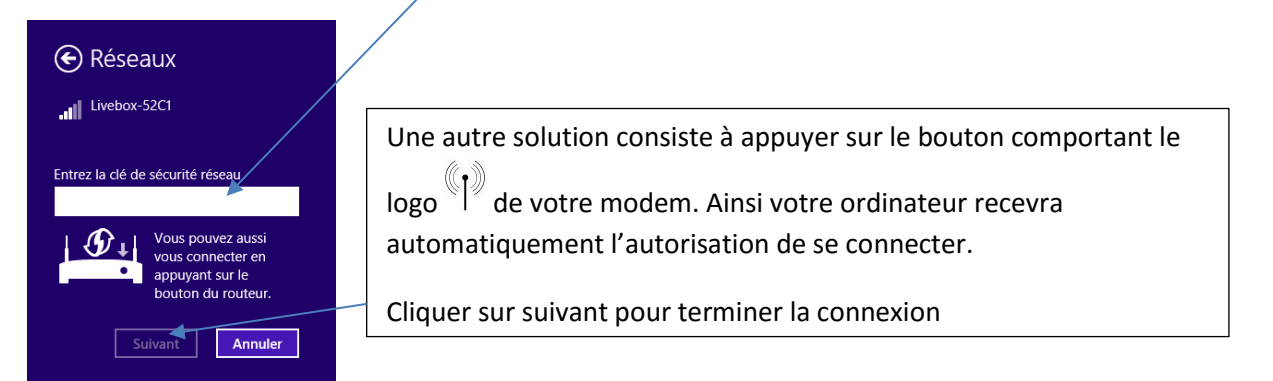

**ATTENTION** : en connectant un réseau, Windows vous demande si vous souhaitez autoriser le partage avec d'autres périphériques…**idéal à la maison** pour relier les machines entre elles ! Validez oui

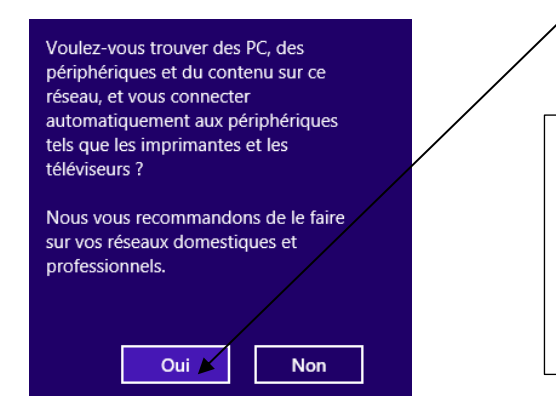

*MAIS : Cette option vous sera également proposée lorsque vous vous connecterez au réseau d'un hôtel, restaurant, gîte…*

*Il faudra dans ce cas-là refuser la découverte d'autres appareils !*

#### Le wifi

<span id="page-3-0"></span>Où trouver le nom de réseau et la clé de sécurité de mon réseau domestique ?

Ces informations sont disponible sur l'étiquette de la box, en général au dos.

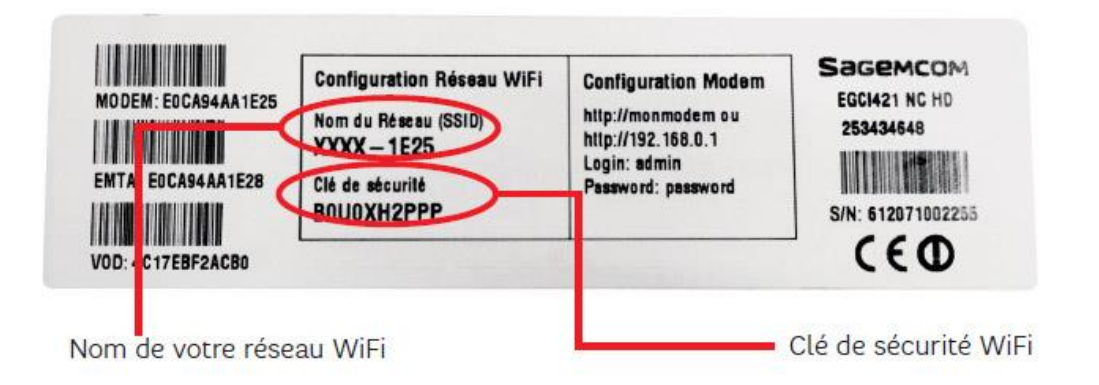

**Sur certaine box récentes, ces identifiants sont disponibles dans le menu de vos paramètres** (cherchez « infos, Wifi » dans les menus tactiles de votre box...)

**Encore mieux, certaines proposent un bouton qui va directement envoyé à votre ordinateur ces identifiants**. Pensez d'abord à choisir votre réseau comme vu précédemment dans la liste des réseaux captés par votre

ordinateur, puis appuyez sur le bouton de votre modem pour envoyer les identifiants.

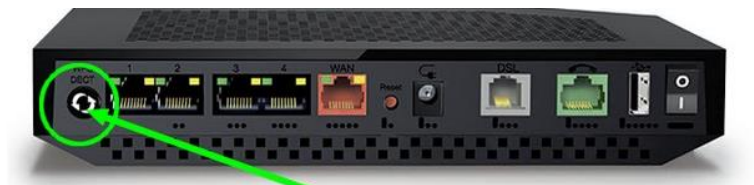

Exemple avec les box Orange pro:

Appuyez ici pour lancer le "Wifi facile"

automatiquement de la proposition

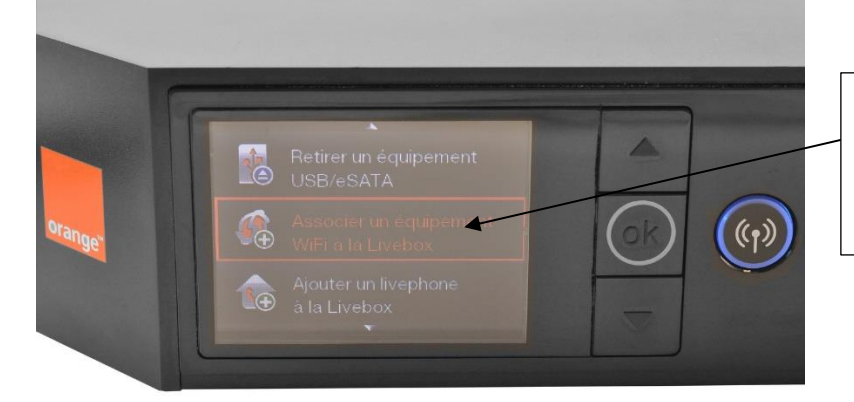

Dans le menu Wi-Fi, on vous propose d'associer un nouvel équipement via le wifi : c'est-à-dire connecter votre ordinateur au réseau

#### Le wifi

## <span id="page-4-0"></span>Le cas des Wifi gratuits (hotels, bars…) :

Certains lieux public, cafés, hôtels…vous proposent du Wifi gratuit : **la procédure est exactement la même que celle décrite au-dessus, mais vous devez choisir le nom de réseau et entrer la clé de sécurité que vous communique ce lieu au guichet ou dans la chambre, ou sur un ticket...**

**En gros vous vous connectez à la box du lieu qui vous accueille…comme si c'était la vôtre** (n'oubliez pas pour autant de refuser la découverte d'autres appareils quand elle vous est proposée)**!**

### <span id="page-4-1"></span>Le Wifi partout grâce à votre abonnement

**5** Avec votre abonnement, vous disposez aussi d'identifiants que votre fournisseur d'accès vous communique par courrier, vous donnant accès au réseau public dans tout endroit où vous le captez.

Dans ce cas, cherchez dans la liste le nom du réseau public de votre fournisseur d'accès :

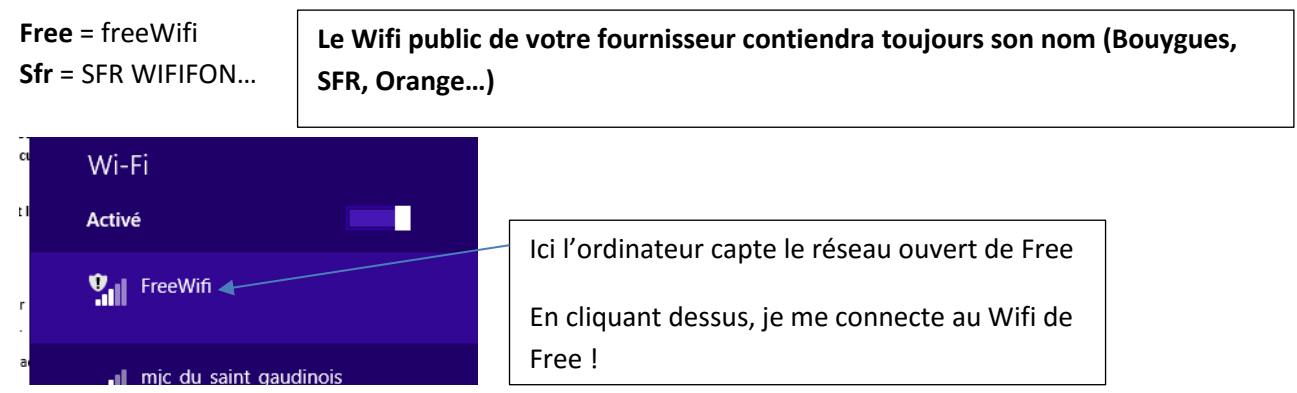

**Aucune clé de sécurité ne vous est alors demandée** (puisqu'il s'agit d'un réseau ouvert), mais lorsque vous lancerez votre navigateur Internet**, vous arriverez sur une page appelée Hot spot**, dans laquelle **vos identifiants et votre mot de passe vous seront demandés**, pour prouver que vous êtes bien client et que vous avez ainsi droit d'accès à ce réseau public.

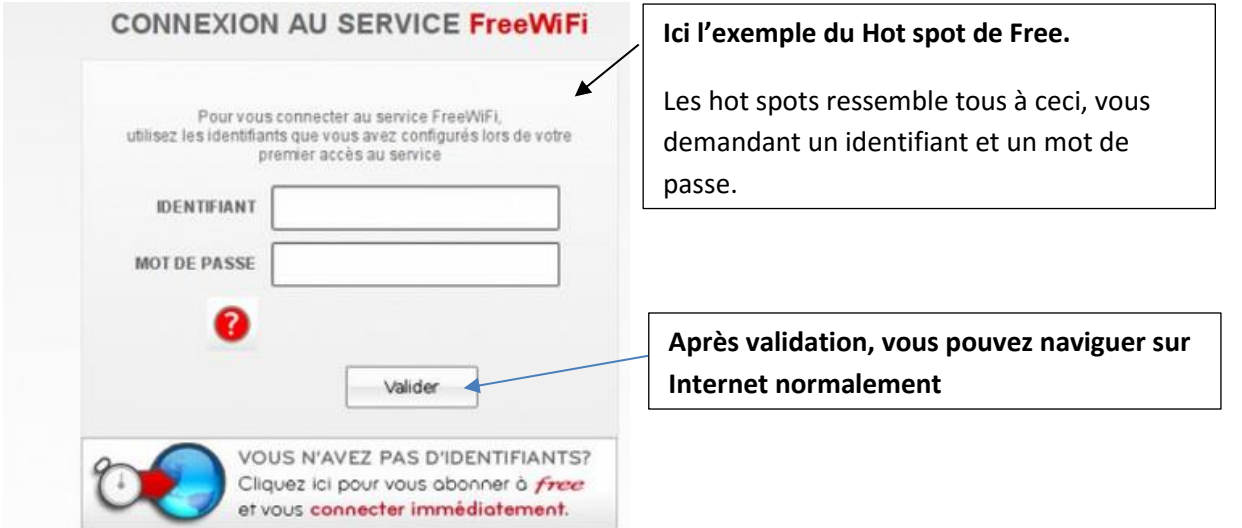

**Ces réseaux publics vous donnent donc accès à Internet ou que vous soyez. Toutefois, il se peut dans certains endroits (campagne, zones de certaines villes) que vous ne captiez aucun réseau public**. En effet, ce sont la plupart du temps ce sont les modems des autres clients à proximité qui servent de relais pour vous permettre de capter Internet.

## <span id="page-5-0"></span>Ou trouver vos identifiants au réseau ouvert de votre fournisseur ?

Ces identifiants vous sont communiqués par courrier lors de votre inscription. Il faut toutefois que votre forfait intègre une option « accès wifi ». C'est le cas automatiquement en général sauf avec certains forfaits en  $c$ ampagne ou dans certaines zones géographiques.

## Mes mots de passe :

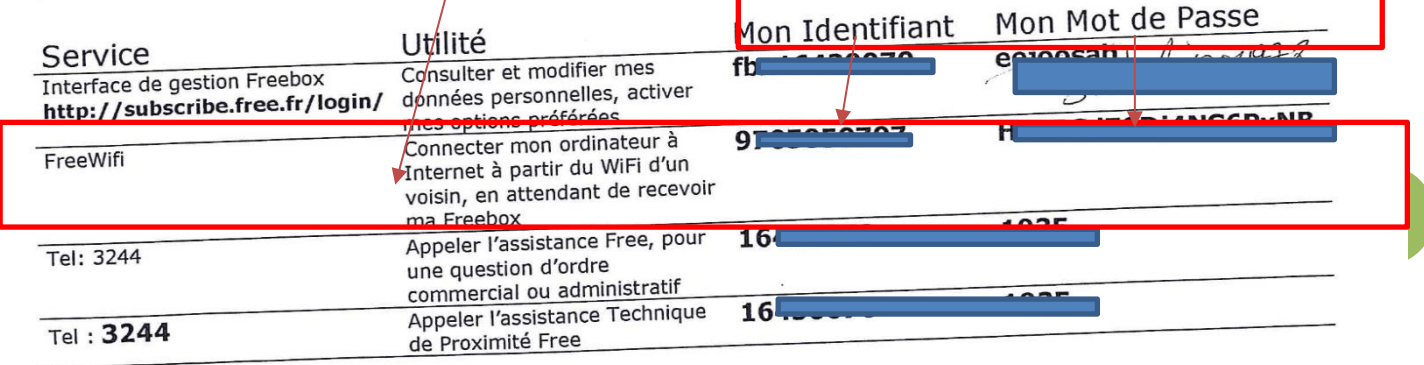